## Login

You can login to BeneDesk portal in the URL:

https://discover.beneservices.com/

## **Normal login**

- 1. Fill your email address to the **Username** field
- 2. Click the **Search** button
- 3. Click the **Log in** button (or **Enter** on the keyboard)

## When logging in at the first time or if the password is forgotten

- 1. Fill your email address to the **Username** field
- 2. Click the Search button
- 3. Click the **Log in** button (or **Enter** on the keyboard)
- 4. Click the **Forgot password** button and fill:
  - Your email address to the **Username** field
  - Your phone number to the Phone number field
  - Click the Send request button

## If the username is not found

- If the username is not found in the *BeneDesk* system, an error message will be shown
  - Check that the username is written correctly and contact the BeneDesk administrator if needed

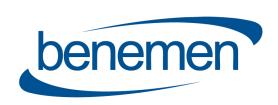

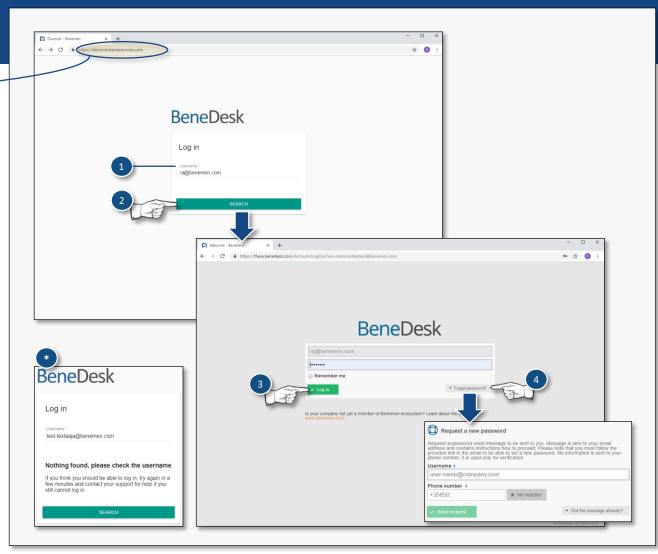